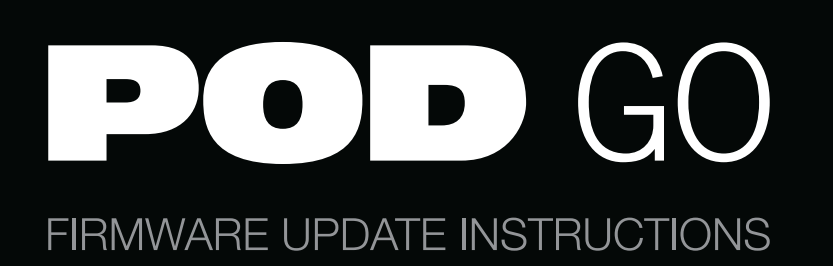

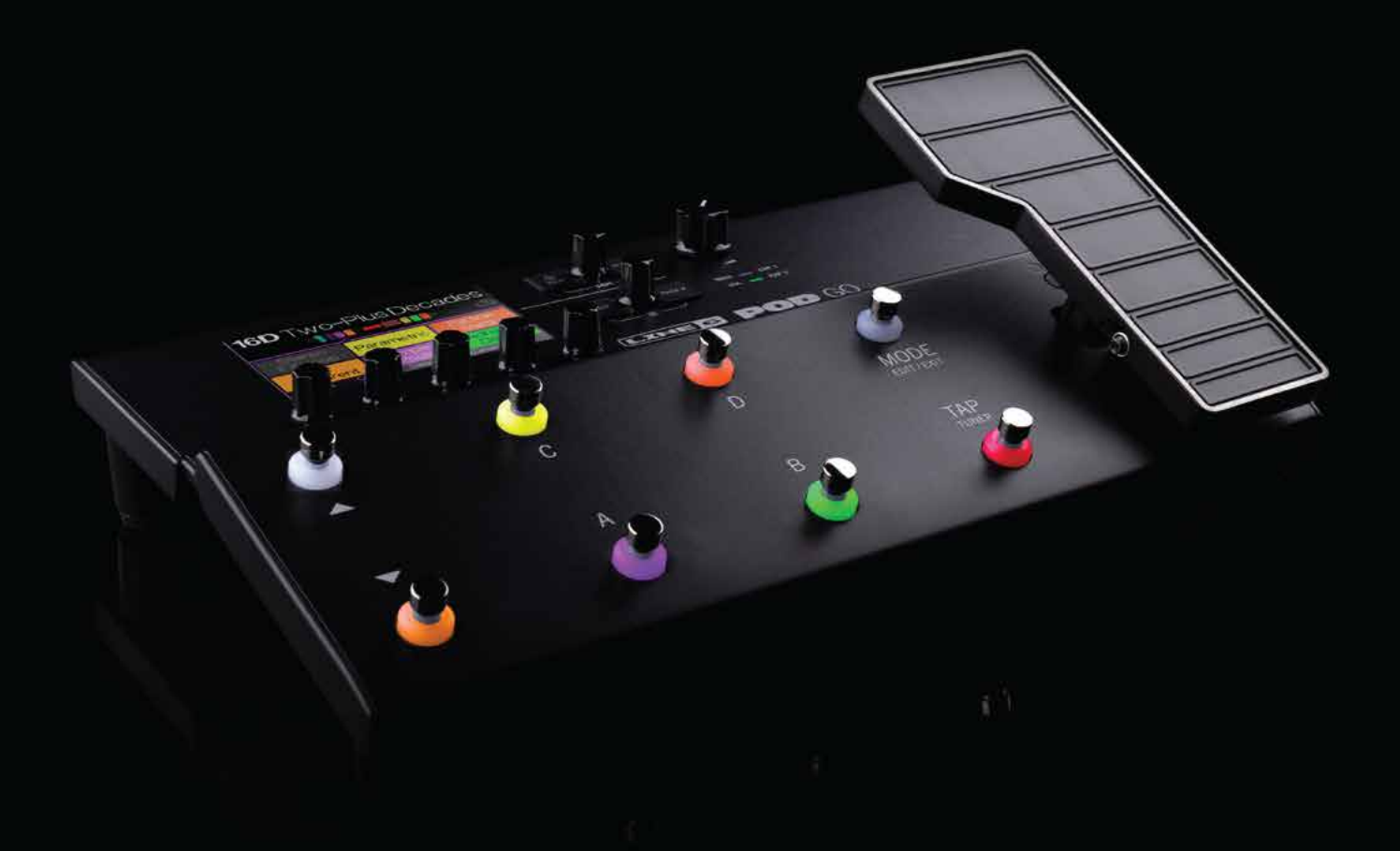

It's really easy to update the firmware in your POD® Go processor. Just follow these steps:

- 1. Download (from line6.com/software) and install the newest version of the *POD Go Edit* software and connect POD Go.
- 2. Log into your Line 6 user account. *POD Go Edit* will tell you there's an update available.
- 3. Follow the prompts on both your computer screen and the POD Go unit.